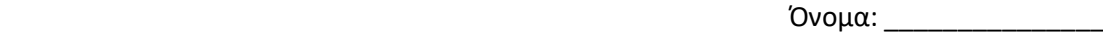

## **Μάθημα «Σχεδιασμός και Διαχείριση Προστατευόμενων Περιοχών»**

## **Φύλλο εργασίας**

- 1. Αλλάξτε τις ρυθμίσεις του Windows: Menu -> Control Panel -> Region -> Format English (United Kingdom) -> OK.
- 2. Ανοίξτε το αρχείο FloridaPanther.vpj στο πρόγραμμα Vortex.
- 3. Συγκρίνετε όλα τα στοιχεία των διαφορετικών σεναρίων. Σε ποιες παραμέτρους διαφέρουν;

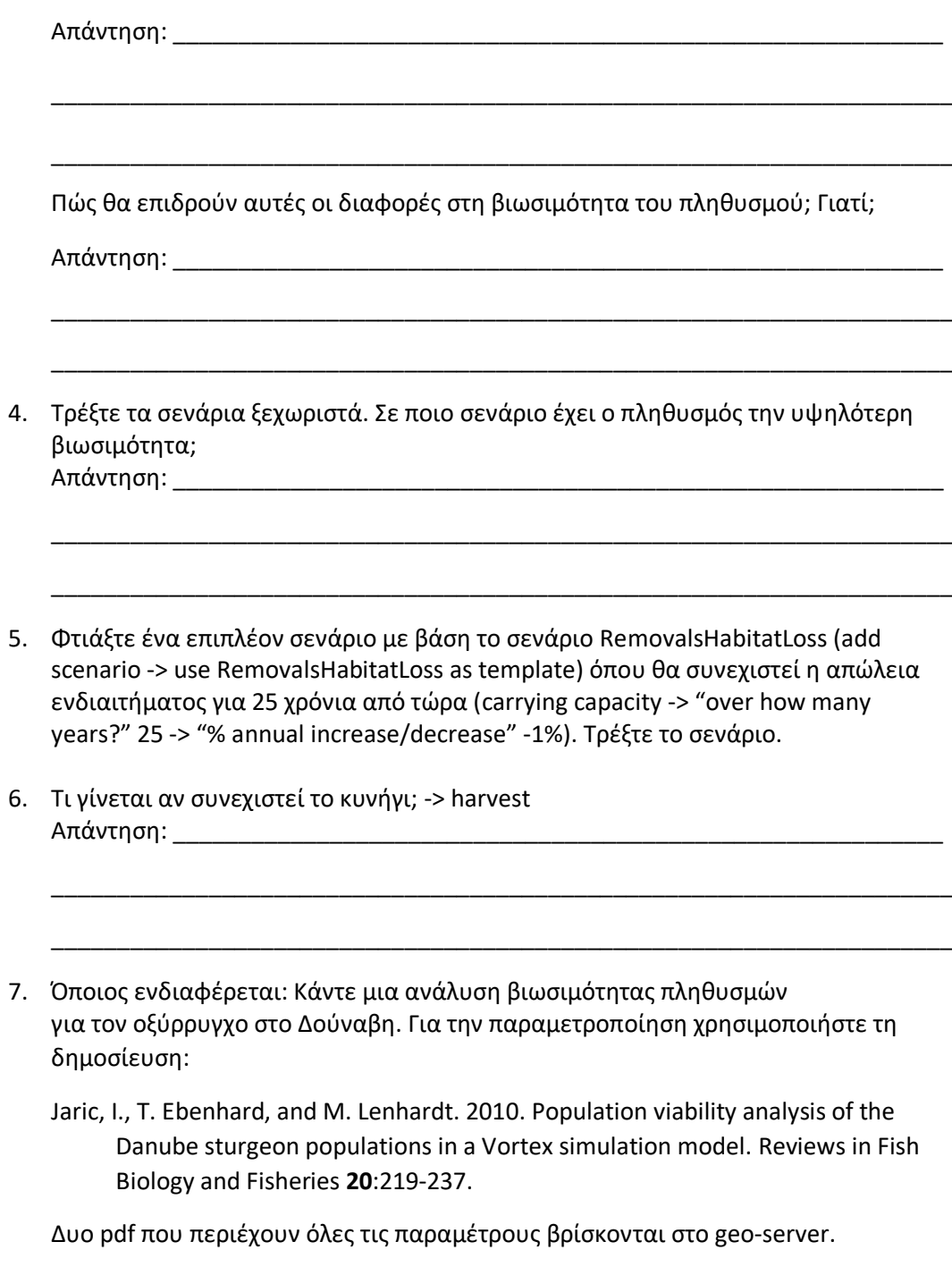